# **GUÍA PARA LA CAPTURA DE PREPROPUESTAS DE APOYO PARA PROYECTOS**

# **ÍNDICE**

**I. INGRESAR AL FORMATO DE CAPTURA** 

# **II. FORMATO DE PREPROPUESTA**

- 1.- SOLICITUD
- 2.- PANTALLA GENERAL
- 3.- RESPONSABLES
- 4.- GRUPO DE TRABAJO
- 5.- DESGLOSE FINANCIERO
- 6.- DOCUMENTOS ADJUNTOS
- 7.- ENVÍO DE SOLICITUD

1.- La captura de solicitudes de apoyo para proyectos de Investigación Básica, se realizará a través del sistema en línea, desde el portal de Conacyt: **www.conacyt.mx**.

2.- Una vez que aparezca la pantalla de nuestro portal, baje el cursor del "mouse" hasta el apartado **Convocatorias** y de clic.

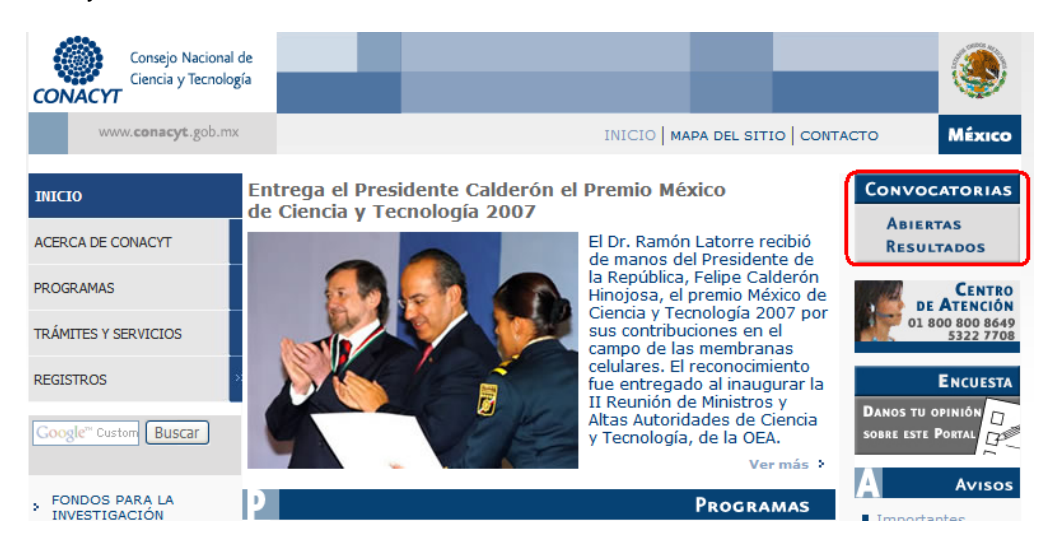

3.- La pantalla de **"Convocatorias"** muestra varias opciones. Baje al inciso **Convocatoria SEP/SEMS-UPEPE-INEE/CONACYT 2011** y con el cursor del "mouse", de clic.

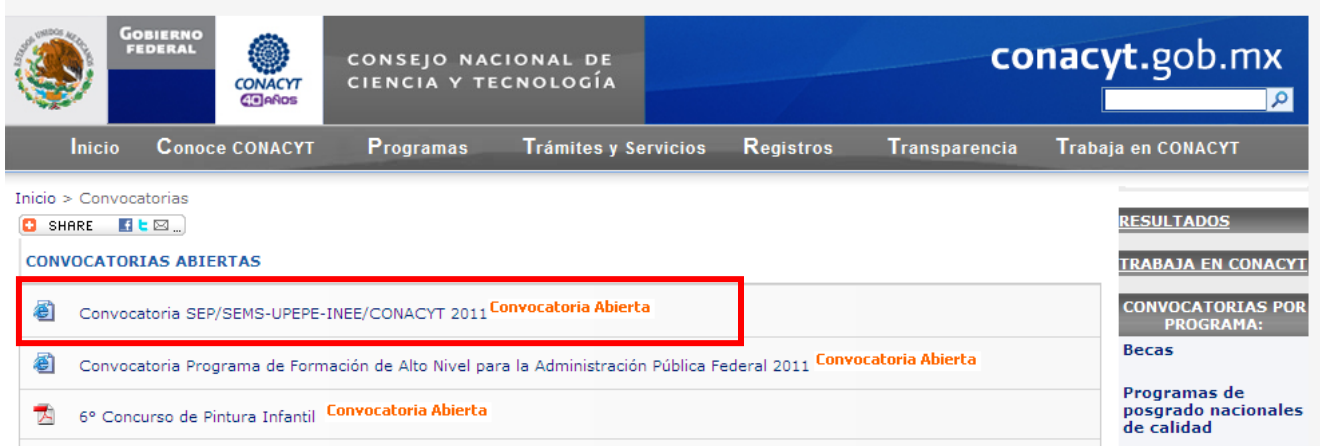

4.- Se mostrará la siguiente pantalla en donde tendrá que dar clic en la liga Acceso al Sistema de Fondos. o de clic en la siguiente liga http://svrfm8.main.conacyt.mx/pls/enruta\_url/pia\_fondos.enrutar?conacyt=0

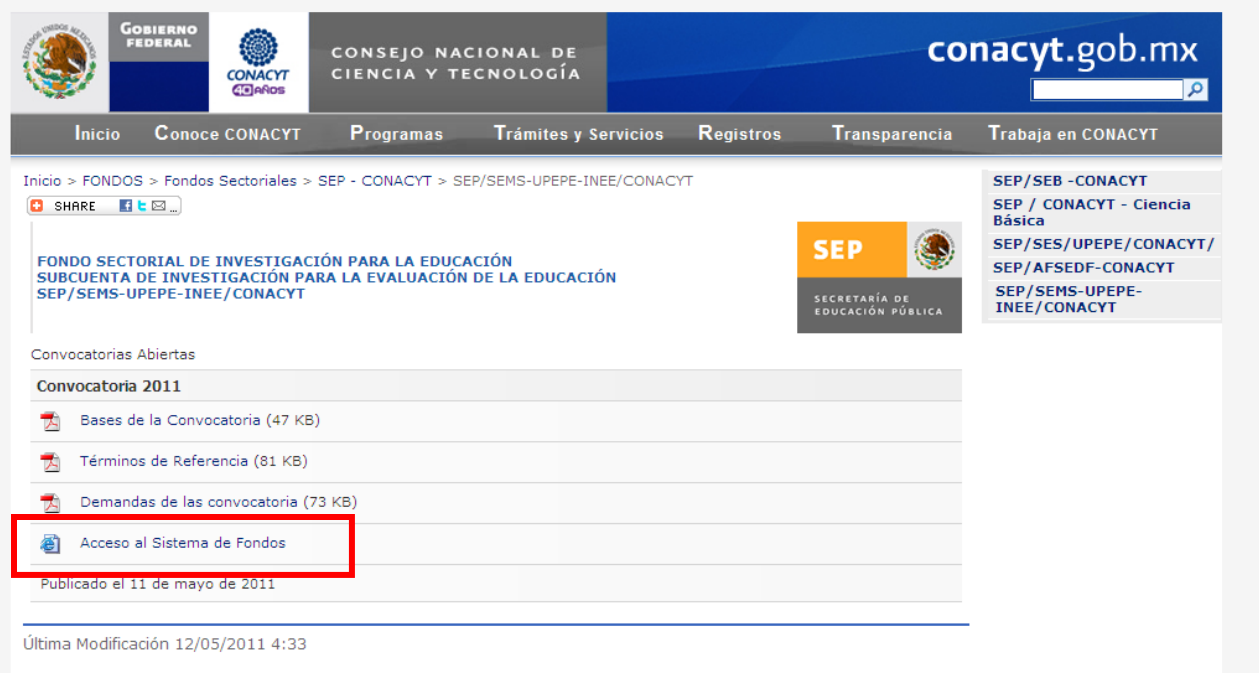

- 5.- La pantalla para ingresar al formato de captura de su solicitud, muestra tres opciones:
	- a) **CONEXIÓN**.- Si usted ya cuenta con su ID Usuario y Contraseña, basta escribirlas en los recuadros correspondientes y dar un clic con el "mouse" en el comando amarillo **Conexión**
	- b) **NUEVO USUARIO**.- Si usted aún no se registra como usuario de los servicios que brinda CONACYT, será necesario que se registre en la liga **"Nuevo Usuario"**, antes de capturar sus solicitud de apoyo. DESDE LUEGO ESTO IMPLICA QUE USTED REGISTRE SU CURRICULUM VITAE ÚNICO (CVU)
	- c) **RECUPERACIÓN DE USUARIO Y CONTRASEÑA**.- Si no recuerda su ID Usuario y contraseña, ingrese a esta liga y se le proporcionará a la brevedad estas claves, con las cuales podrá ingresar al formato de captura de su solicitud.

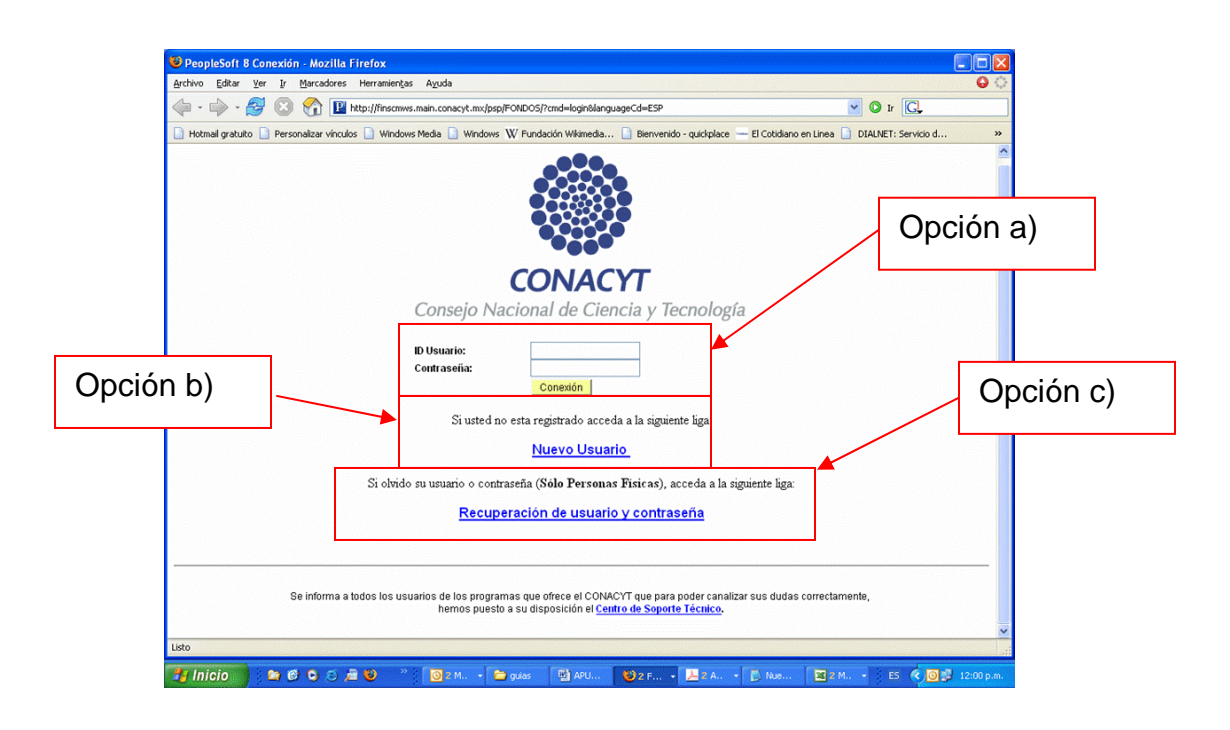

6.- Después de haber ingresado su ID Usuario y Contraseña, aparecerá la siguiente pantalla. Lleve el cursor del "mouse" hasta la opción en el menú de la parte superior izquierda, donde aparece la leyenda **"SISTEMA DE FONDOS – PROPONENTE"** y de clic.

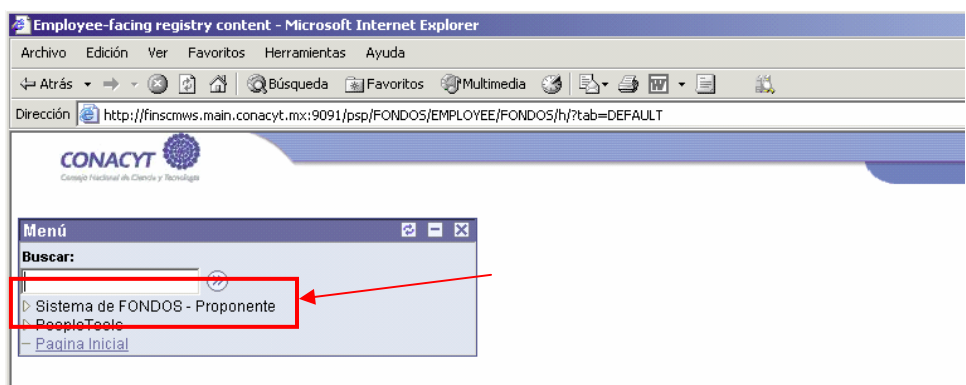

6.- Al aparecer la siguiente pantalla, acerque el cursor a la opción **"SOLICITUD"** y de clic en ésta:

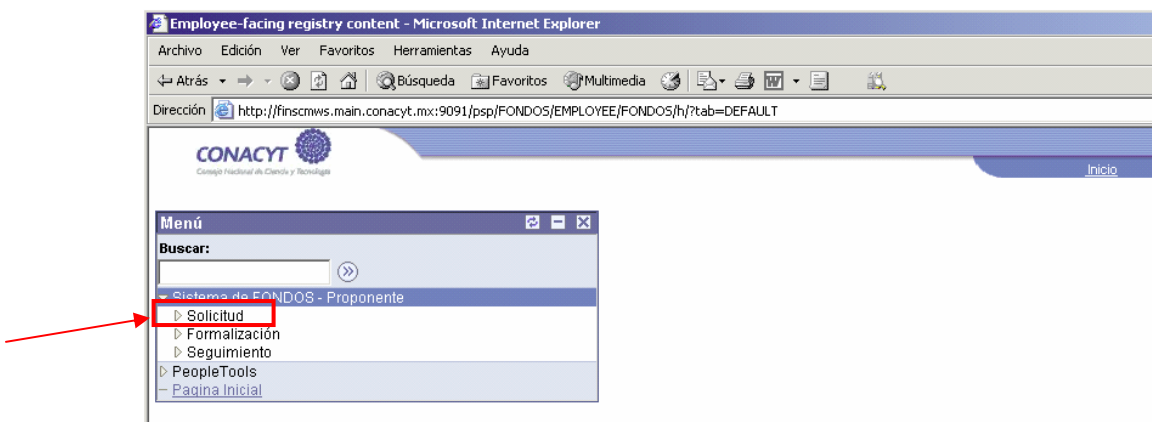

7.- En este punto, se despliega la opción **"CAPTURA DE SOLICITUD"**; de clic con el puntero del cursor sobre la misma

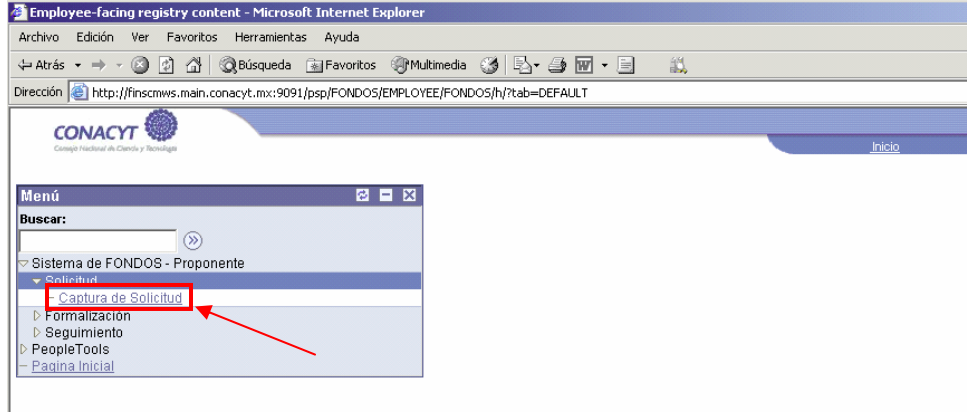

8.- Al aparecer la siguiente pantalla, de clic en la pestaña con la etiqueta **"NUEVAS SOLICITUDES"**

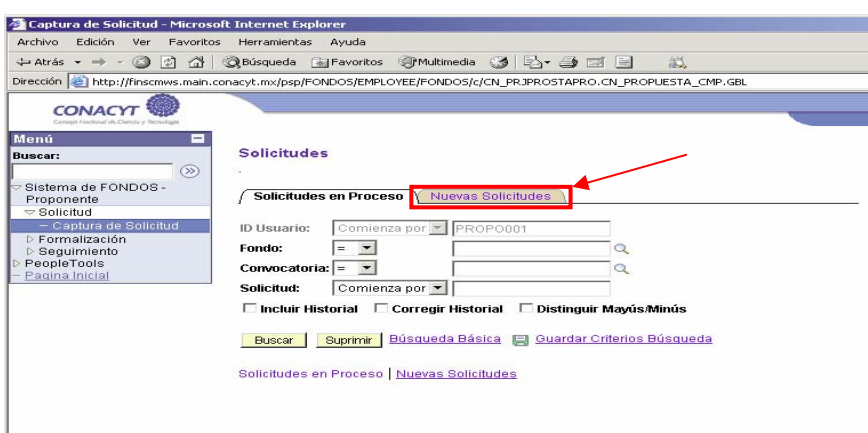

12.- Una vez que en los recuadros aparezcan "**I0017 FONDO SEP-CONACYT" y "INEE-2011",** coloque el puntero del cursor en el comando **"AÑADIR"** y de clic.

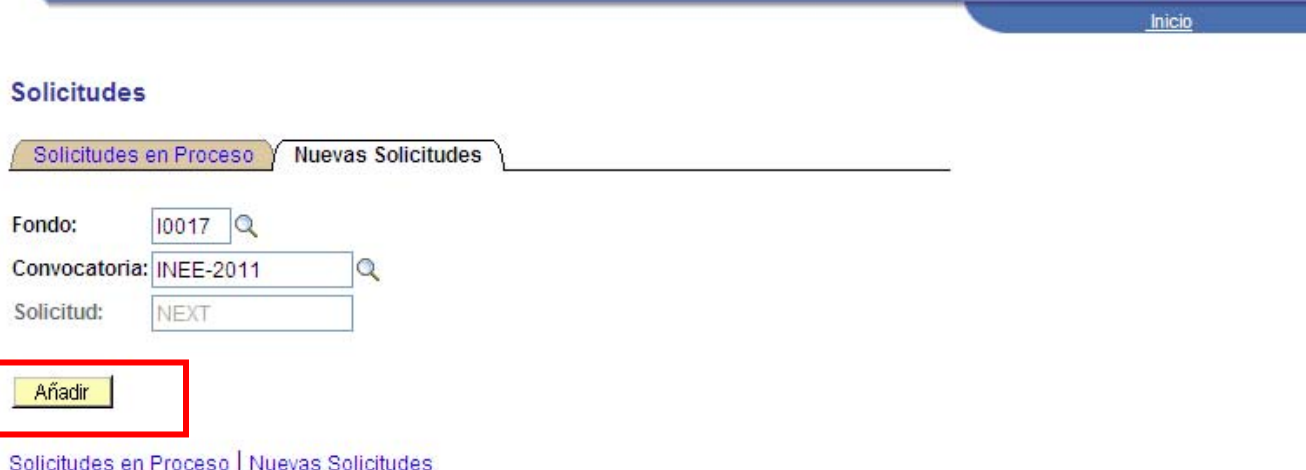

#### **II. FORMATO DE PREPROPUESTA**

#### **1.- SOLICITUD**

1.1.- En este momento, el programa le dará acceso propiamente al formato para la captura de su solicitud.

1.2.- Deberá dar clic en el icono **Q** para elegir la modalidad a la que inscribe su proyecto, así como capturar el Titulo de la Solicitud, y posteriormente dar clic en el botón de **. Bulguardar** Al momento de guardar los cambios, se creará el número de solicitud el cual es muy importante lo recuerde a lo largo de todo el proceso de evaluación, ya que el mismo, le permitirá conocer en que etapa del proceso se encuentra su proyecto.

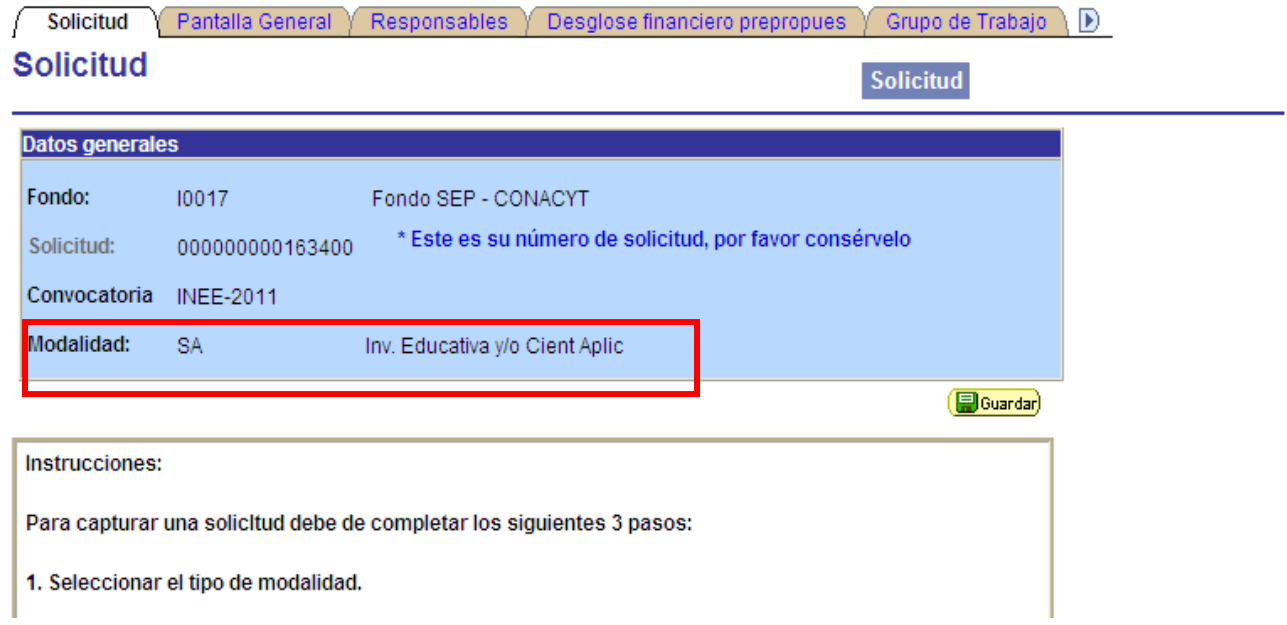

**En caso de que cierre su Sesión y posteriormente desee ingresar a la aplicación para seguir con la captura de la solicitud, es necesario siga los pasos mencionados del punto 1 al 7. Una vez que se encuentre dentro de la página de Captura de Solicitudes deberá de ingresar a la primera Pestaña "Solicitudes en Proceso", dar clic en el botón de buscar donde se enlistaran los proyectos que ha dado de alta en las distintas convocatorias, así deberá de localizar la propuesta dada de alta dentro de la Convocatoria SEB-2008-01.** 

1.4.- De igual manera, es muy importante, que usted actualice su Currículo Vitae Único (CVU) a través de la liga que aparece en este apartado.

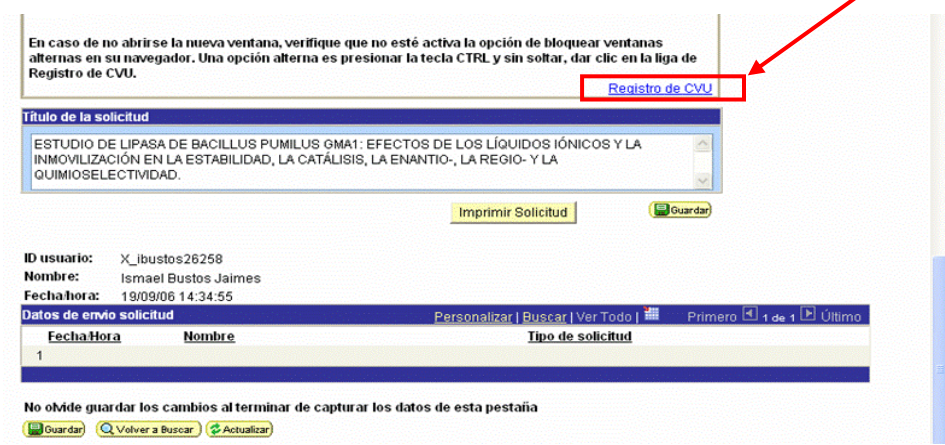

1.5.- Usted podrá apreciar que en la parte superior de la pantalla aparecen varias pestañas. Al hacer clic con el puntero de su cursor en cada una de ellas, tendrá acceso a los apartados que conforman la solicitud:

Solicitud, Pantalla General, Responsables, Desglose financiero de Prepropuesta, Grupo de trabajo, Documentos adjuntos y Envío de Solicitud

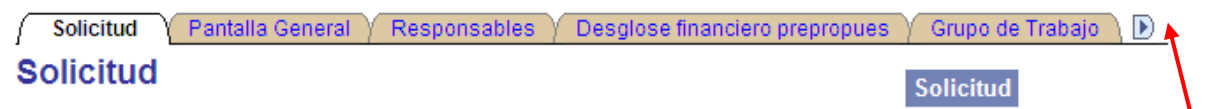

Al dar un clic en la flecha que se encuentra en el extremo derecho de las pestañas, irán apareciendo las demás opciones que se enlistan arriba.

*No se deben utilizar las flechas de atrás – adelante del navegador, ya que al hacerlo, esto crea conflictos con la base de datos del navegador.* 

1.6.- En la parte inferior de la pantalla, nuevamente se despliegan estas mismas opciones y tiene la misma funcionalidad de las descritas en el punto anterior.

Solicitud | Pantalla general | Responsables | Grupo de trabajo | Desglose financiero prepropues | Documentos adjuntos | Envío de solicitud

En esta misma área de la pantalla, aparece en un recuadro amarillo el comando **"GUARDAR"**. Es muy importante que usted vaya guardando su información, antes de salir del apartado (pestaña) o aún cuando no salga de éste, ya que el programa por seguridad del usuario se desactiva después de 40 minutos. *Si usted en este caso no ha guardado la información, no quedará registrada en el sistema.* 

### **2.- PANTALLA GENERAL**

2.1.- En el apartado de Pantalla General, usted deberá capturar:

a) El registro Reniecyt de su Institución.

En la pestaña de pantalla general, usted deberá de ingresar el nombre de su Institución y posteriormente deberá dar clic en el botón de **"Buscar"**. Una vez que se visualice el resultado de la Búsqueda, usted deberá el registro que le corresponda dando clic en el botón de Seleccionar donde lo regresará a la Pantalla General con el registro seleccionado.

- b) Demandas. Deberá de seleccionar solo una de acuerdo a lo establecido en las Bases de la Convocatoria
	- 1.1 Estudios sobre validación de modelos e instrumentos de evaluación.
	- 1.2 Estudios sobre sesgo de pruebas e ítems: por género, por grupos étnicos, entre otros.
	- 1.3 Estudios sobre equiparación de pruebas de aprendizaje (PISA, ENLACE, Excale, SERCE).
	- 1.4 Estudios sobre validez de constructo.
	- 1.5 Diseño y validación de pruebas sobre nuevos dominios y/o aspectos no abordados en las evaluaciones a gran escala.
	- 1.6 Diseño y validación de estándares de aprendizaje para diferentes dominios curriculares de los niveles de educación básica y media superior.
	- 1.7 Diseño y validación de modelos e instrumentos para la evaluación externa de centros escolares.
	- 1.8 Diseño y validación de instrumentos y metodologías para evaluar condiciones de la oferta educativa en la educación básica y la media superior.
	- 1.9 Diseño, construcción y validación de indicadores sobre el desempeño del sistema educativo (v. gr. agentes y recursos de las escuelas, procesos educativos, gestión escolar y gestión del sistema en sus diferentes niveles).
	- 1.10 Desarrollo de nuevos marcos de referencia y nuevos modelos de análisis para examinar los resultados de logro que alcanzan los estudiantes en la educación básica y la educación media superior.
	- 1.11 Propuestas metodológicas y técnicas para evaluar la relevancia y pertinencia de la educación.
	- 1.12 Diseño y validación de modelos e instrumentos que permitan evaluar el desempeño de los docentes frente a grupo, los directores de las escuelas de educación básica, así como la contribución que hace a la educación la estructura administrativa y de supervisión.
	- 2.1 Estudios para explicar las progresiones o continuos de aprendizaje (mapas de progreso) en algún ámbito curricular, que brinden elementos a los docentes para comprender cómo aprenden los niños y para (re)conocer qué es lo que ya saben.
	- 2.2 Estudios cuantitativos o cualitativos que permitan conocer cuál es la aportación de determinado nivel educativo al desarrollo cognitivo, afectivo y/o social de los estudiantes.
	- 2.3 Estudios con modelos explicativos e interpretativos complejos, sobre los efectos que diversos factores del contexto social, familiar, escolar y/o sistémico tienen en los resultados de logro de los estudiantes.
	- 2.4 Estudios explicativos sobre las causas y factores que ocasionan la brecha de absorción de la educación básica a la media superior; así como, sobre los fenómenos de deserción y reprobación en ambos tipos educativos.
	- 2.5 *Estudios sobre* trayectorias educativas y laborales de los jóvenes (aunque no se descartan otros ámbitos sociales, como el demográfico, por ejemplo), las interacciones entre ellos y las influencias causales involucradas.
	- 2.6 Estudios que indaguen sobre los aspectos de los programas educativos que favorecen o no, la incorporación de los jóvenes al mercado laboral, dependiendo del tipo de educación que recibieron.
	- 2.7 Caracterización y perfiles de docentes y directivos escolares, atendiendo a las distintas modalidades y tipos de servicio educativo que se ofrecen en los diferentes niveles de educación básica y en la educación media superior.
	- 2.8 Estudios sobre formación, desarrollo profesional y trayectorias profesionales de los docentes y directivos escolares de los tres niveles de educación básica y en la educación media superior.
	- 2.9 Caracterización de las prácticas de evaluación de aprendizajes en las escuelas de educación básica y media superior, en diferentes dominios y en diferentes contextos.
	- 2.10 Diseño y prueba de propuestas de formación de docentes y materiales bajo el enfoque de '*evaluación para el aprendizaje en el aula* en los tres niveles de educación básica y media superior.
	- 2.11 Estudios prospectivos de la evaluación de la educación en México en la educación básica y la media superior
	- 3.1 Estudios evaluativos sobre diseño, implementación curricular y/o uso de planes y programas de estudio, libros de texto y materiales educativos de los diferentes niveles de educación básica y media superior.
- 3.2 Estudios evaluativos de programas federales de la política educativa en curso, cuya intervención se centra en materiales, uso de tecnología, docentes, directivos escolares, atención a grupos vulnerables, infraestructura, entre otros.
- 3.3 Diseño y prueba de metodologías para la evaluación de programas que combinan recursos diversos con atención a la gestión e innovación institucionales
- 3.4 Estudios *cuasi* experimentales para medir el impacto de algunas programas educativos e incluso de las propias evaluaciones.
- 4.1 Estudios sobre los usos de los resultados de las evaluaciones a gran escala por parte de autoridades educativas a nivel federal, estatal y/o en zonas o sectores escolares, en los tres niveles de la educación básica y en la educación media superior.
- 4.2 Estudios sobre la utilización de los resultados de las evaluaciones a gran escala en el diseño de programas federales y/o estatales dirigidos a docentes y directivos escolares, alumnos, escuelas, infraestructura, entre otros.
- 4.3 Estudios sobre los efectos de las evaluaciones (ENLACE Básica, ENLACE Media Superior, EXCALE, PISA, SERCE, entre otras) en el comportamiento de los distintos actores educativos (docentes, directivos escolares, autoridades educativas, entre otros).
- 4.4 Estudios extensivos o a profundidad sobre el uso de las evaluaciones (ENLACE Básica, ENLACE Media Superior, EXCALE, PISA, SERCE) en la gestión escolar y/o pedagógica y en la práctica docente.
- 4.5 Diseño y prueba de estrategias para la comunicación e interpretación de resultados de evaluaciones (ENLACE Básica, ENLACE Media Superior, EXCALE, PISA, SERCE, procesos y programas, indicadores educativos, entre otros)
- 4.6 Diseño y prueba de materiales y medios para la difusión de resultados de las evaluaciones a gran escala entre diferentes destinatarios: autoridades y funcionarios, supervisores, directivos y docentes, padres de familia y público en general, en los tres niveles de educación básica

Para poder ver cada una de las demandas tendrá que desplazarse a través de las flechas

Primero  $\Box$  1-5 de 16  $\Box$  Último Demandas (Seleccione las demandas a las que aplique su solicitud)

- c) El periodo o duración del proyecto, el cual no podrá ser mayor a 12 meses.
- d) Propiamente se trata de un resumen dividido en los apartados, descripción de la propuesta, objetivo general y resultados obtenidos.
- e) Palabras Claves. Es muy importante que usted en este apartado defina las palabras claves que contiene su investigación, ya que éstas serán la guía durante todo el proceso de evaluación, para los árbitros externos.

# **3.- RESPONSABLES**

3.1- En este apartado usted deberá capturar el ID de usuario del Responsable Administrativo. Como Responsable Técnico del proyecto automáticamente se desplegarán los datos generales capturados de su CVU. Se le recomienda que para conocer o saber con toda seguridad quien fungirá como Responsable Administrativo, consulte con las autoridades de su Institución, para que no exista ningún error o duda al respecto. Cabe mencionar que los datos del Representante Legal **se cargan automáticamente cuando usted captura el Registro RENIECyT** de su Institución en la Pantalla General.

*3.2.- Le reiteramos de igual manera, que como el Responsable Técnico del proyecto, deberá actualizar su CVU.* 

#### **4.- GRUPO DE TRABAJO**

4.1.- Se le recomienda en este apartado de su solicitud, capturar todos los participantes de su proyecto, haciendo clara distinción entre los colaboradores del proyecto y los becarios del mismo.

4.2.- Para agregar o eliminar un registro deberá de dar clic en los iconos  $\pm$   $\pm$ 

4.3.- Al dar de alta un becario que requiera apoyo económico, deberá de llenar el recuadro correspondiente

a Becas de Proyectos

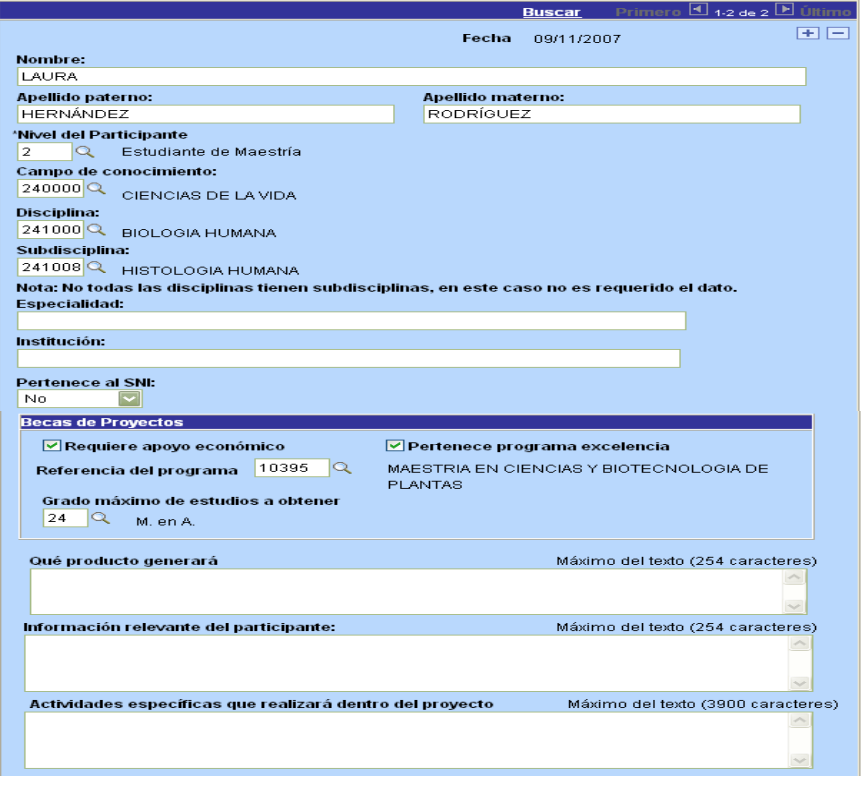

I Para capturar Nivel del Participante, Campo de conocimiento, Disciplina y Subdisciplina, dé clic en el icono de la lupa.

### **5.- DESGLOSE FINANCIERO PREPROPUESTA**

- 5.1.- Para agregar o eliminar un rubro podrá dar clic en los iconos  $\begin{array}{|c|c|c|}\n\hline\n\end{array}$
- 5.2.- Dentro de este apartado deberá señalar detalladamente el tipo de Origen (FONDO)
- 5.3.- El tipo de Recurso (GCORR, GINVE)
- 5.4.- El importe

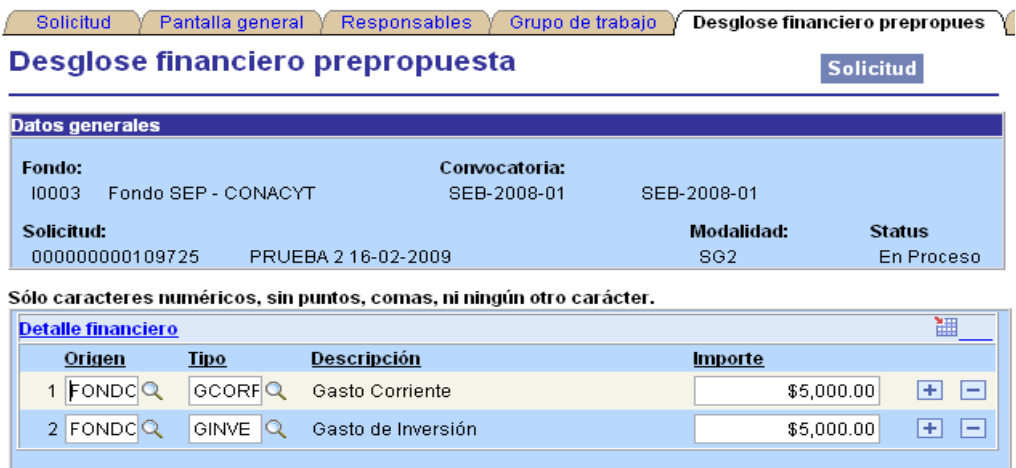

#### **6.- DOCUMENTOS ADJUNTOS**

6.1- Como requisito imprescindible para que su proyecto acceda al proceso de evaluación, es necesario que adjunte la Carta de Apoyo Institucional, debidamente firmada por el Representante Legal de su Institución. Ésta deberá presentarse preferentemente en formato PDF.

6.2.- Es su responsabilidad, verificar que dicho documento contenga la información requerida, que no se encuentre dañado y que no lleve ningún tipo de virus informático.

6.3.- Si este documento no cubriera con los puntos antes mencionados, su proyecto quedará fuera del proceso de evaluación.

# **7. ENVÍO DE SOLICITUD**

7.1.- Antes de enviar su solicitud, es necesario que verifique detenidamente, que la misma se encuentra completa, que no violenta ninguno de los lineamientos y términos de la Convocatoria, que la Carta de Apoyo Institucional haya sido anexado debidamente al proyecto.

Hacemos hincapié nuevamente, que es su responsabilidad, verificar que su solicitud se encuentre completa y dentro de los términos que marca la Convocatoria.

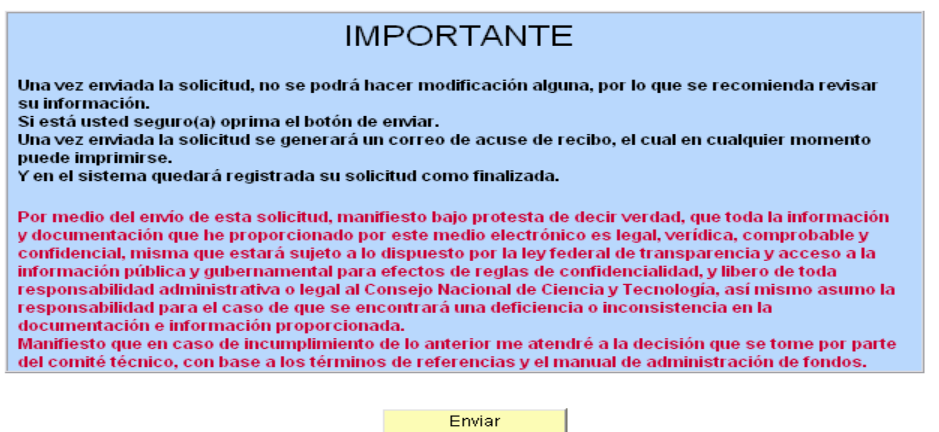

8.2.- Para enviar su solicitud haga clic en el comando amarillo con la leyenda **"ENVIAR"**.

8.3.- Una vez enviada, la aplicación emitirá un acuse que deberá enviarse al correo electrónico dado de alta en su CVU.

 En caso que su solicitud no contenga información en algún campo obligatorio, el sistema le indicará que no es posible enviarla y lo direccionará a la pantalla correspondiente.

Para cualquier aclaración o duda con respecto al sistema, favor de contactar a: **Lic. Nelly Murillo Fernández nmurillo@conacyt.mx o al teléfono 53227700 ext. 6128 Lic. Gabriela Vera Juárez gvera@conacyt.mx o al teléfono 53227700 ext. 6126**